#### \* 본 제품을 사용하기 전에 동봉된 "작동 설명서"를 반드시 읽기 바랍니다.

MM4891 01

.<br>[14~17페이지] 사용상 주<u>의사항 및 사양</u>

[9~13페이지] 보관 및 선택 품목

간략한 작동 설명서

[2~8페이지] 기본 사용법

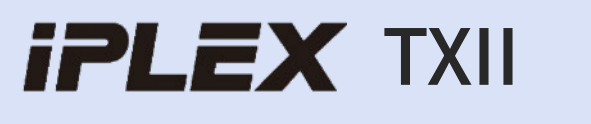

# 제품 구성품

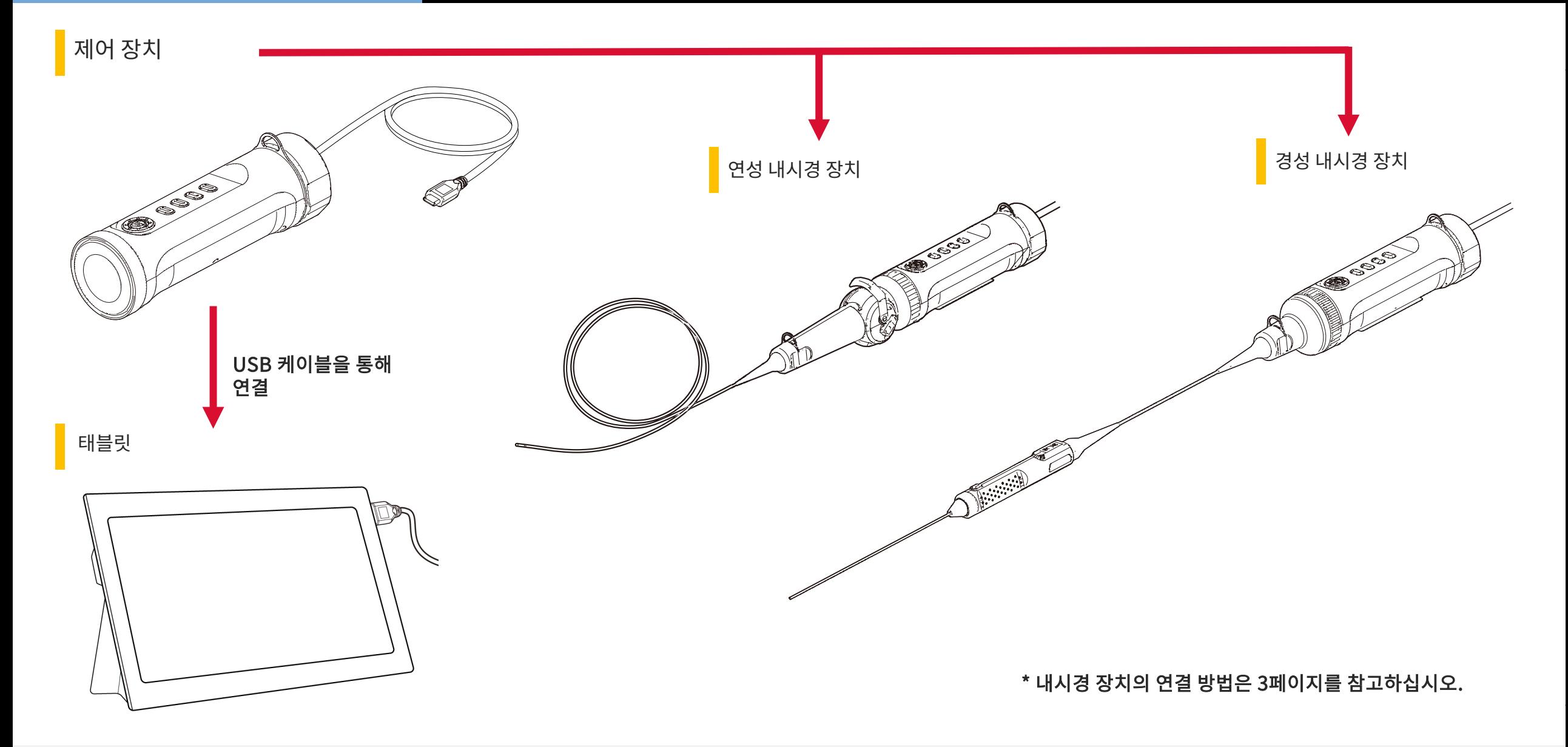

 $1.$  내시경 장치를 제어 장치와 정렬하고 클램핑 링을 배치합니다.

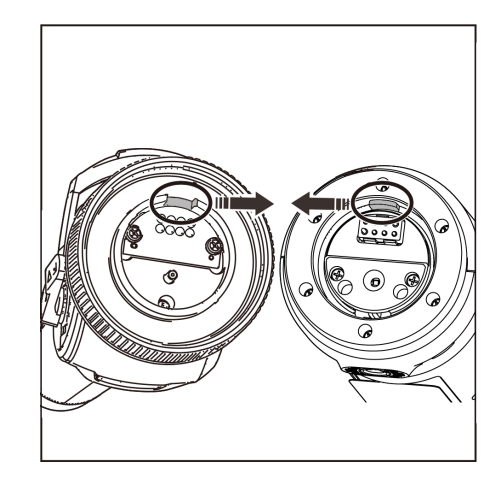

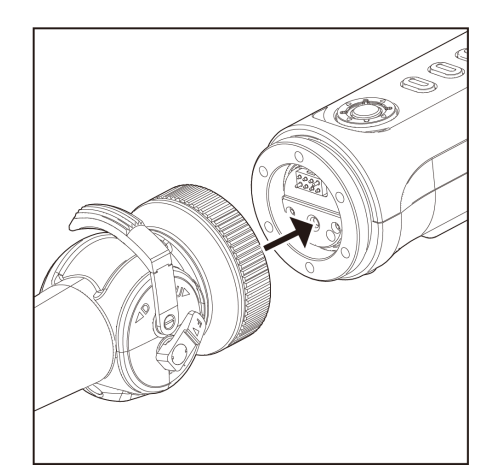

#### 2. 클램핑 링을 조여서 내시경 장치를 고정합니다.

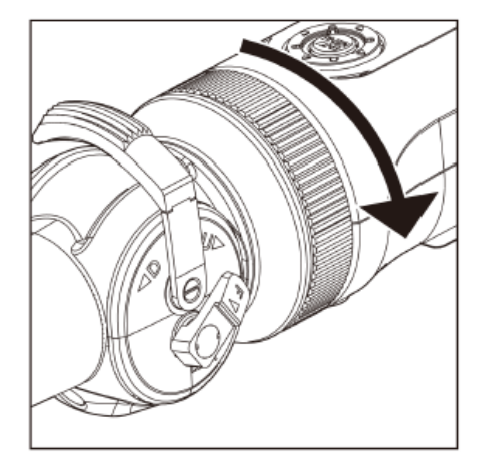

#### 3. 제어 장치에서 태블릿으로 케이블을 연결합니다.

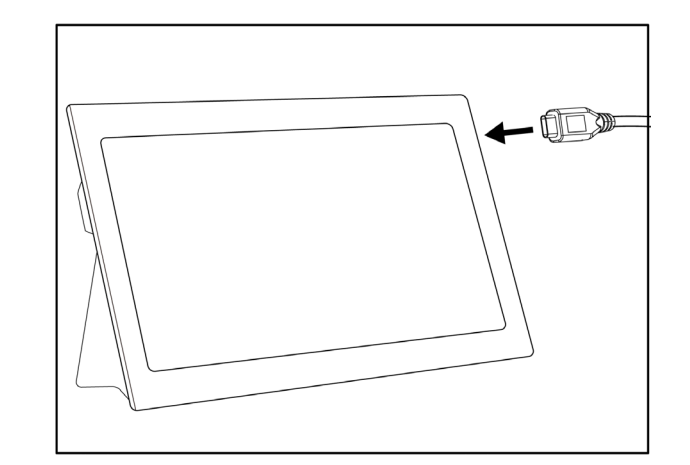

#### 작동 준비

#### 1. 아래의 다운로드 사이트에서 TXII 소프트웨어가 -2. 아데의 나운도드 사이드에서 TXII 소프트웨어가 "ALL" ALL 3. 응용 프로그램을 활성화합니다.<br>포함된 .zip 파일을 다운로드하고 압축을 풉니다. "ALL ALL ALL ALL ALL ANG 화성하려면 키 코!

https://www.olympus-ims.com/service-and-support/downloads/

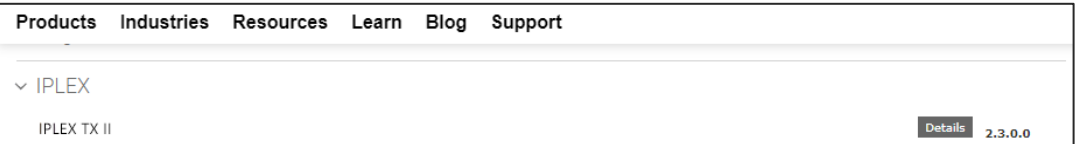

#### 2. 아이콘을 더블 클릭하여 소프트웨어를 시작합니다.

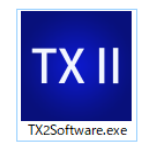

# 소프트웨어를 활성화하려면 키 코드를 입력하십시오. (제어 장치와 처음으로 연결할 때만 활성화가 필요합니다.)

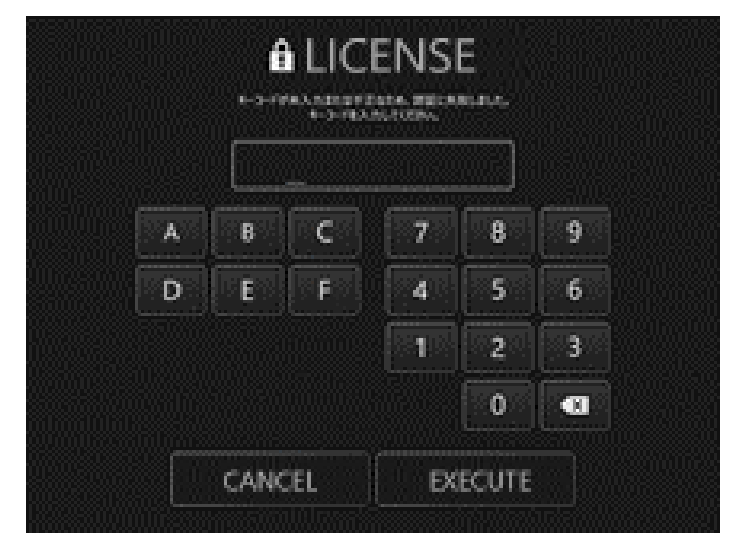

키 코드를 입력하고 [Execute]를 클릭합니다.

관찰 방법

# 관찰 방법/연성 내시경 장치(앵글 레버) 작동 방법

관찰 방법

# $1.$  라이브 이미지를 보면서 삽입부를 검사 대상에 삽입한 후 관심  $\begin{bmatrix} 1 & 2 & 3 \ 3 & 4 & 5 \end{bmatrix}$  굴절 조작을 수행하면서 관심 영역 관찰

 $\times$ 1

 $\blacksquare$ 

 $\overline{a}$ 

 $\bullet$  REC

SCENE1

 $\bigoplus$ 

 $\circledcirc$ 

 $\blacksquare$ 

**FRZ** 

EXTERNATION<br>
SAIN MANUAL

줌

선명도

색상조정

셋업

재생 화면

# No.<br>00000

2. 관찰을 종료하려면 라이브 이미지를 보면서 검사 대상에서 삽입부를 천천히 빼냅니다.

LIGHT 0<br>GAIN MANUAL<br>BRT 0<br>ZOOM x 1.0<br>2023/08/01<br>15:38

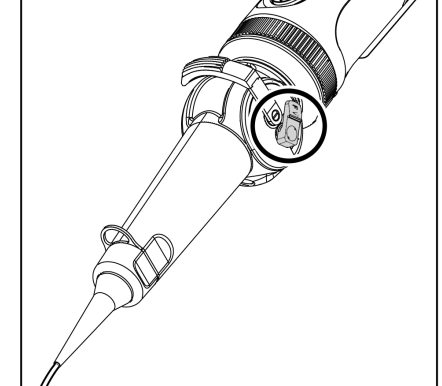

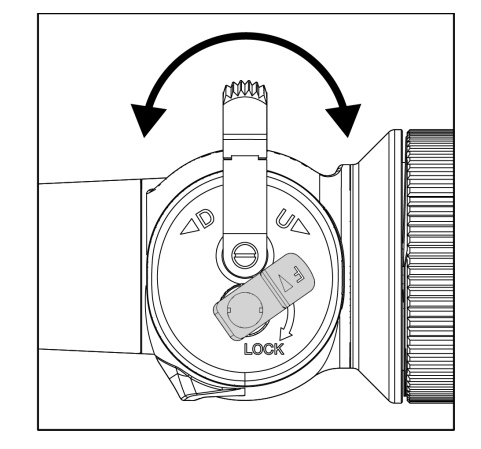

 $1.$  앵글 레버의 잠금 상태를 풀고 앵글 레버로 굴절 조작을 수행합니다.

연성 내시경 장치(앵글 레버) 작동 방법

# 작동 및 기능

#### 원격 제어 모드

제어 장치, 버튼

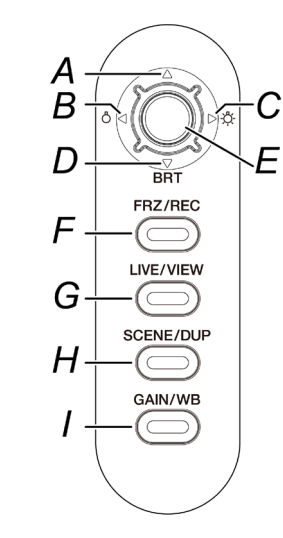

#### 애플리케이션 화면  $\blacksquare$ .  $\blacksquare$ .  $\blacksquare$  표시됩니다.

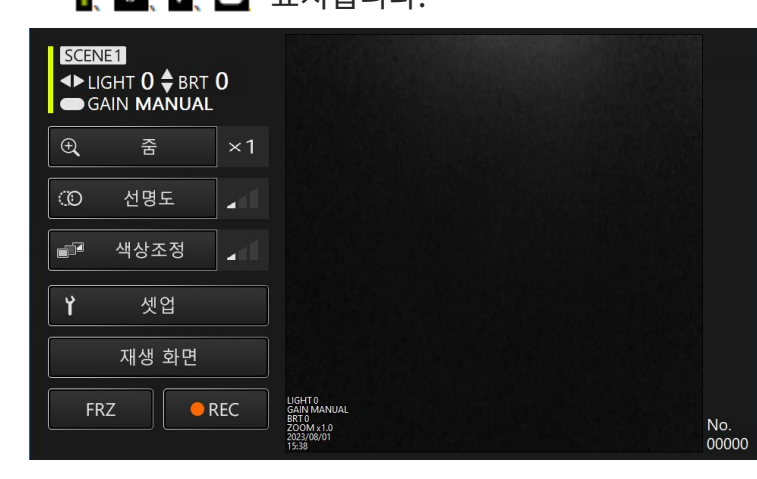

#### 원격 제어 모드에서는 제어 장치의 버튼을 사용하여 조작할 수 있습니다.

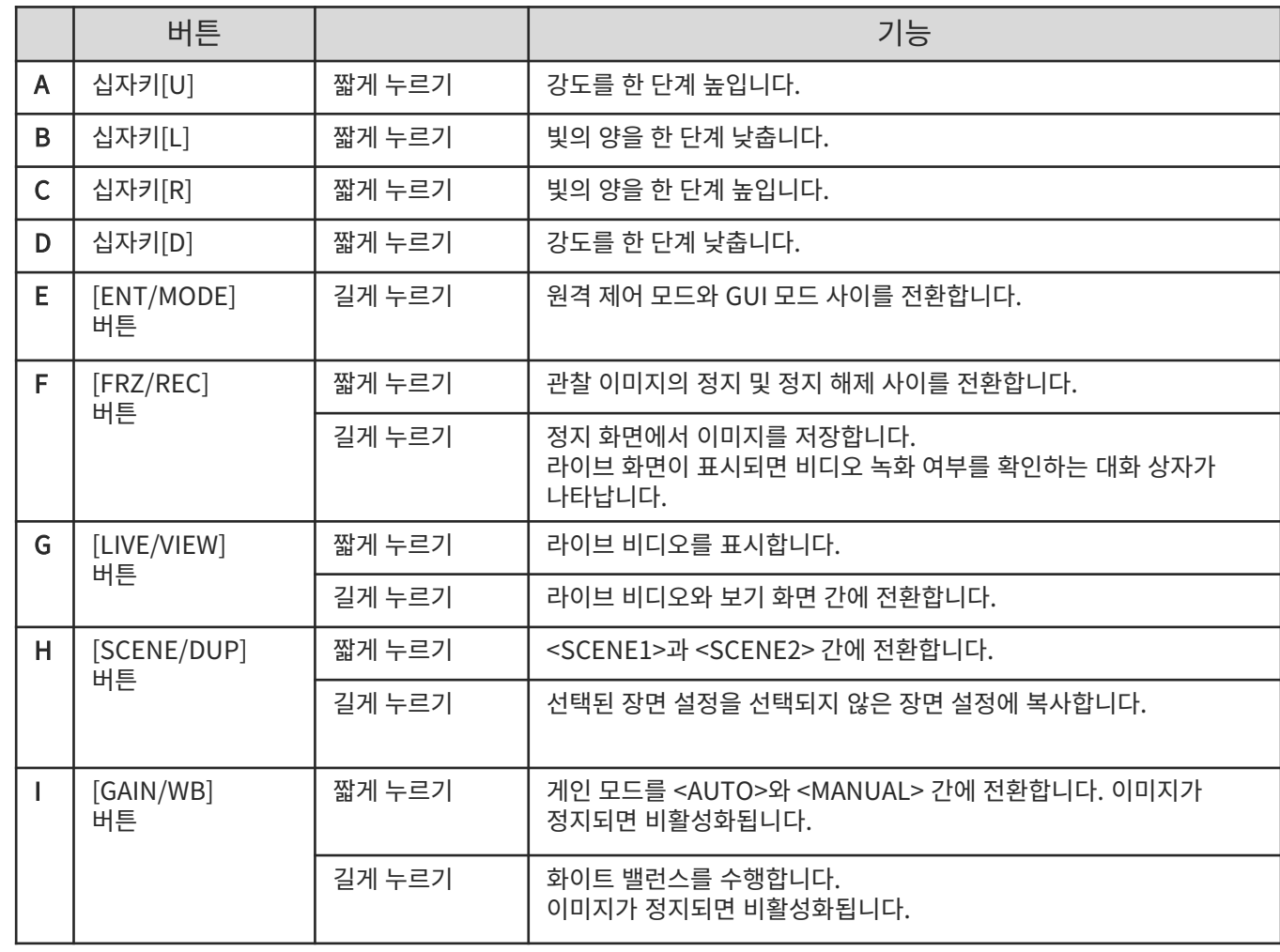

# 작동 및 기능

# GUI 모드

#### 애플리케이션 화면

\* 선택된 필드는 노란색으로 강조 표시됩니다.

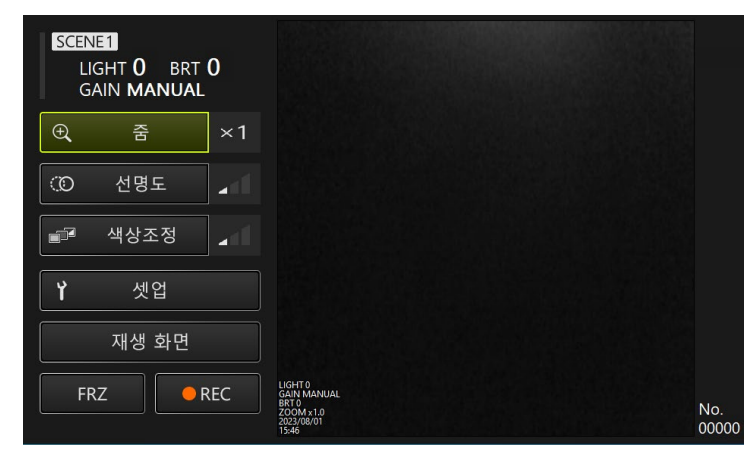

#### GUI 모드에서는 태블릿의 터치 패널이나 마우스를 통해 조작할 수 있습니다. (일부 조작에는 제어 장치의 버튼도 사용됩니다.)

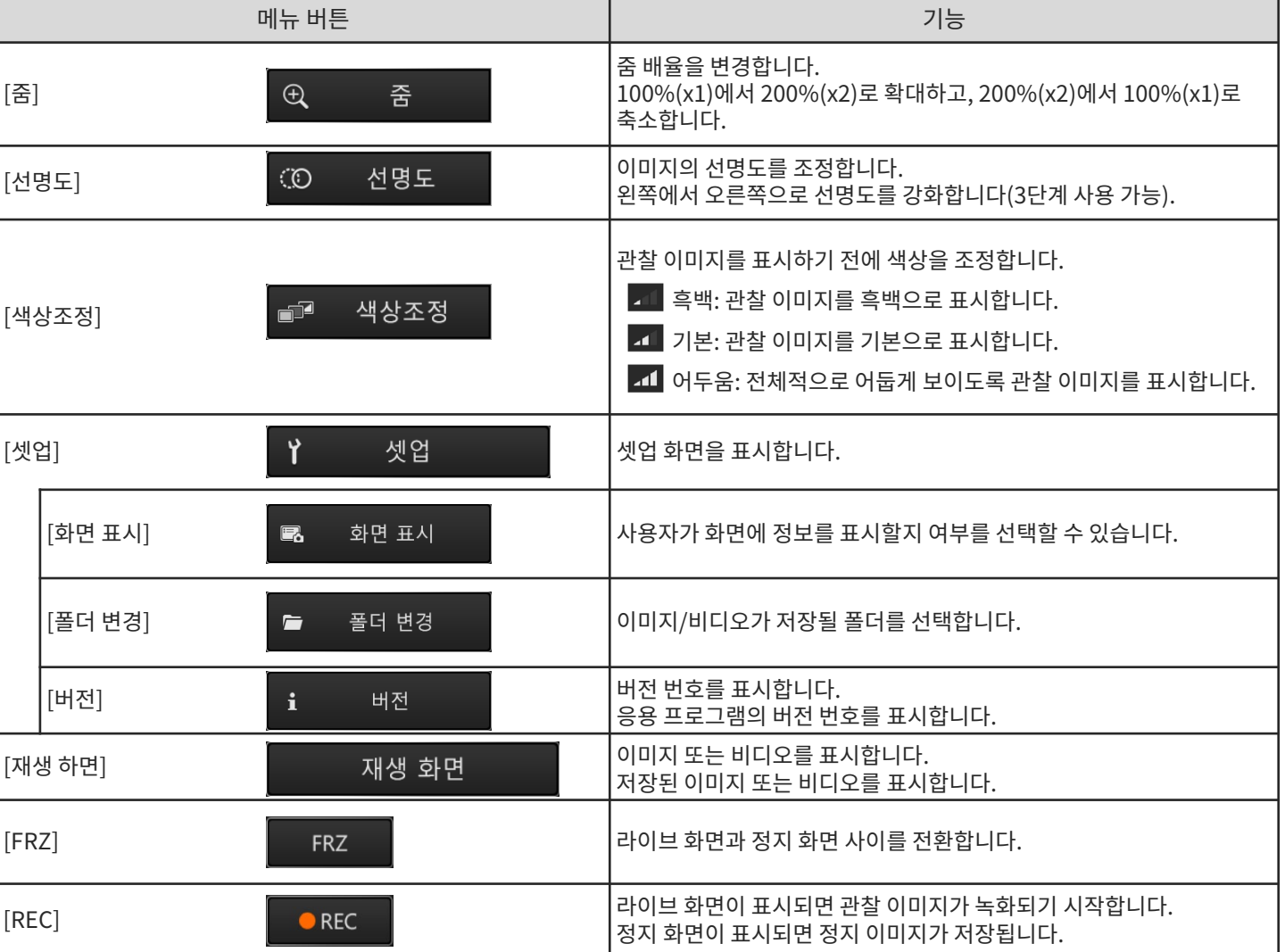

# 작동 및 기능

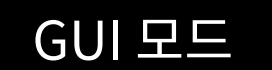

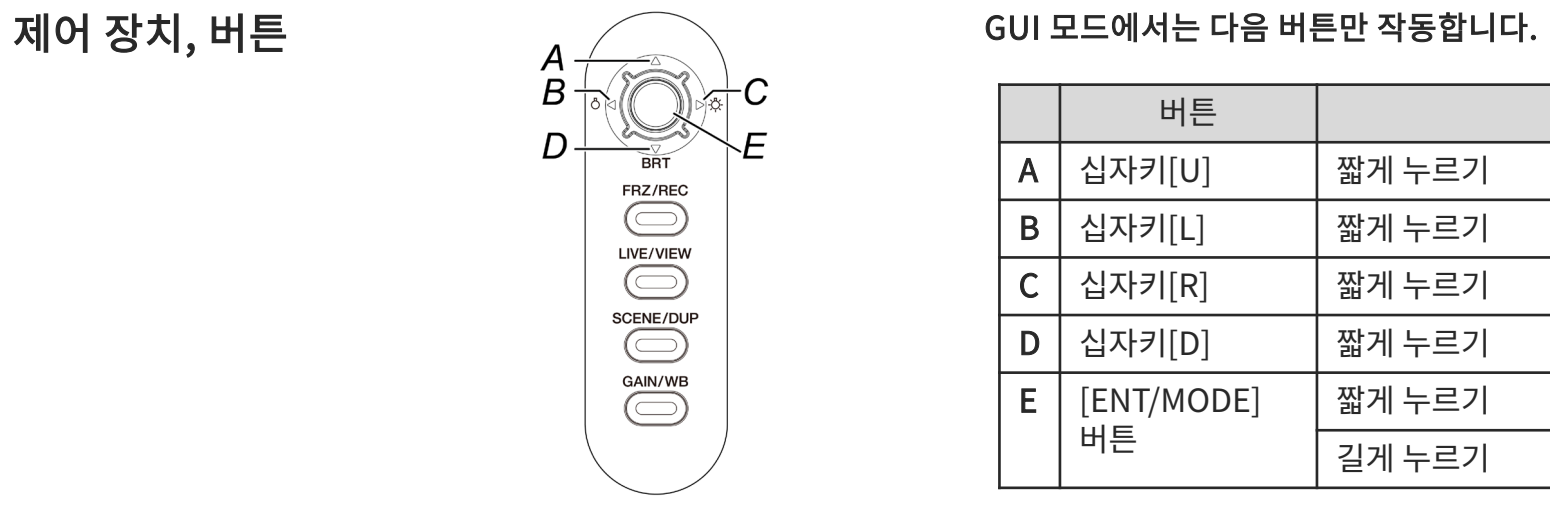

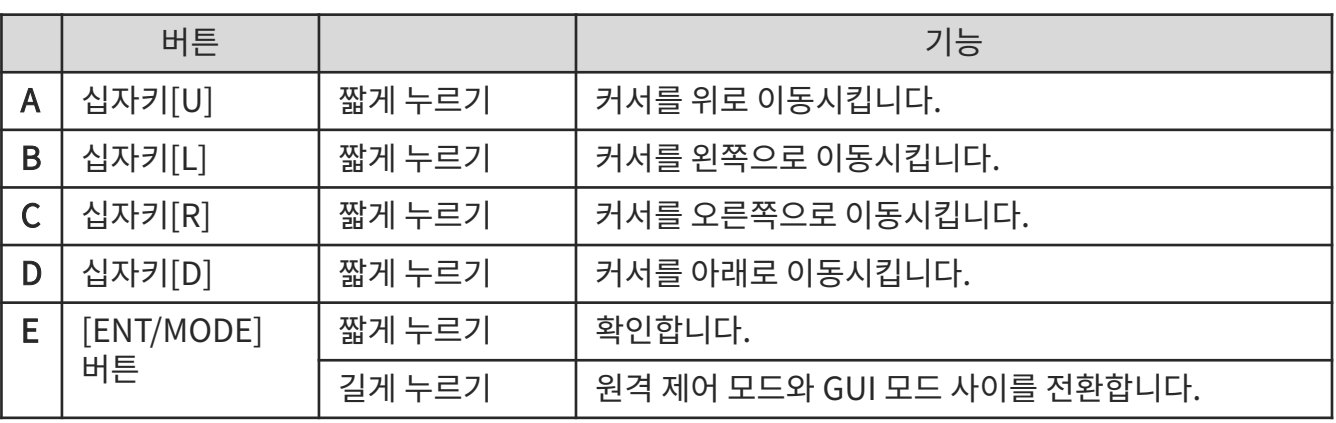

# 구성품 보관 방법

## 운반 케이스에 구성품 넣기

#### 운반 케이스에 태블릿 넣기 연성 내시경 장치 넣기 경성 내시경 장치 넣기

태블릿 바닥에서 벨트를 당겨서 빼낸 뒤 후크 표면을 루프 표면에 부착하여 태블릿을 단단히 고정합니다. \* AC 어댑터와 같은 주변 장치를 오른쪽 공간에 놓습니다.

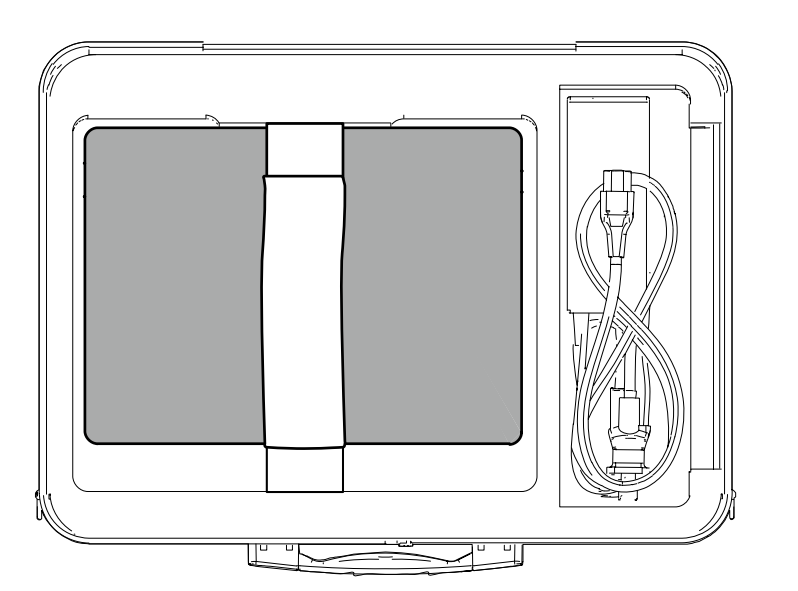

구성품은 로고가 앞쪽을 향하도록 운반 케이스에 넣어야 합니다.

\* 말단부가 케이스 내부에 꼭 맞도록 삽입부를 운반 케이스에 넣으십시오.

\* 오른쪽 공간에보호 브레이드 를 배치하십시오.

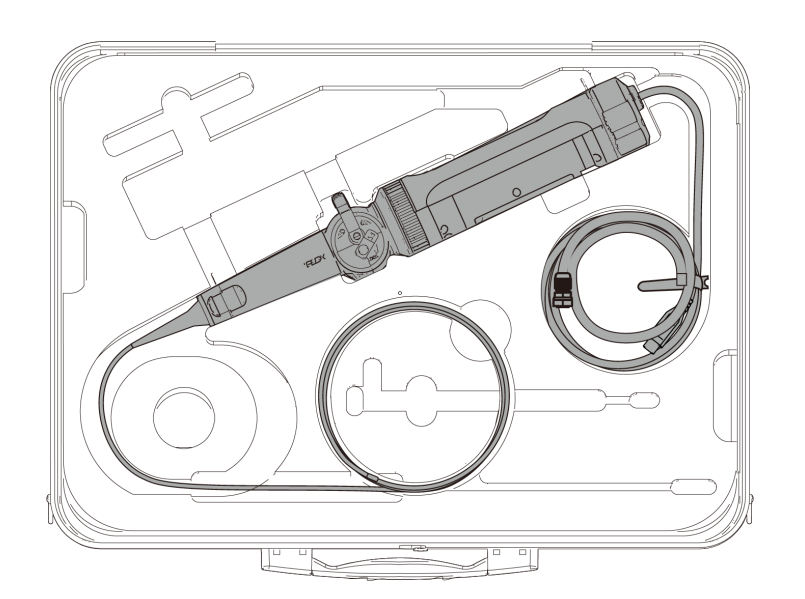

보관할 때는 내시경에 부착된 케이블을 내시경에 두 번 감아서 보관합니다.

\* 경성 내시경 장치에서 보호 슬리브와 그립 익스텐더를 분리하여 운반 케이스에 넣습니다.

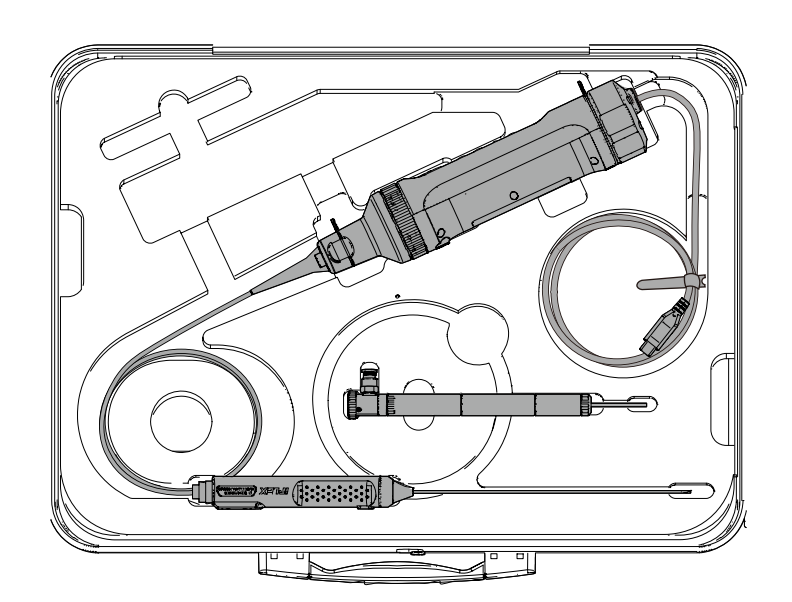

연성 내시경에 보호 브레이드 부착 The Mathematic Service Theory And The Mathematic Service Theory And The Mathematic Theory A<br>연성 내시경에 보호 브레이드 부착

 $1.$  내시경의 삽입부를 늘린 상태에서 보호 브레이드를 반복적으로 늘리고 줄이면서 삽입부에 끼웁니다.

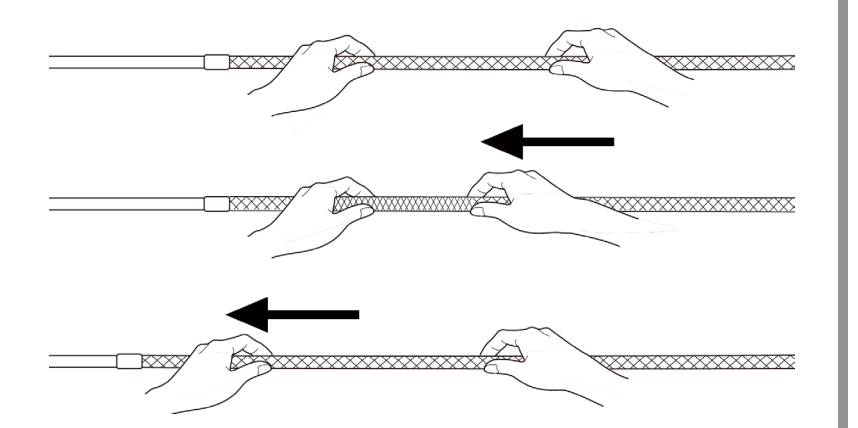

2. 전체 보호 브레이드가 삽입부를 덮으면 브레이드 스토퍼를 삽입부에 넣은 후 브레이드 스토퍼의 조임 나사를 단단히 조입니다.

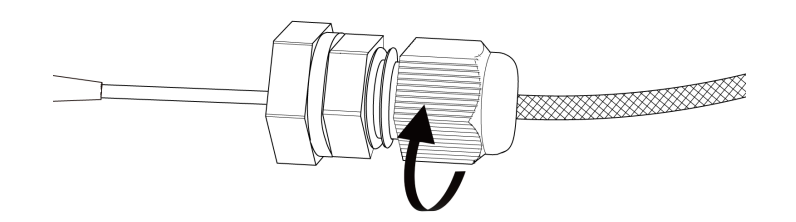

보호 브레이드 분리

 $1.$  브레이드 스토퍼의 조임 나사를 풀고 내시경에서 보호 브레이드를 천천히 빼냅니다.

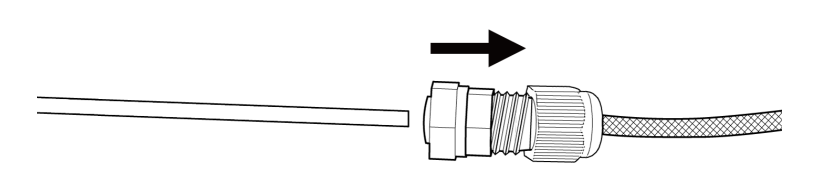

# 보호 슬리브 부착 및 분리

경성 내시경에 보호 슬리브 부착 The Mathematic Service Theory And The Mathematic Service Theory And The Mathematic Service T<br>경성 내시경에 보호 슬리브 부착

 $1.$  굴절 방지 장치를 시계 반대 방향으로 돌려서 경성 내시경 장치에서 분리합니다.

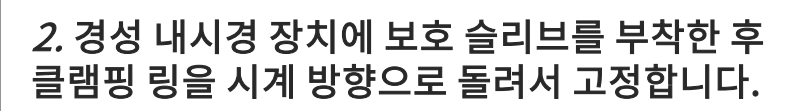

보호 슬리브 분리

 $1.$  클램핑 링을 시계 반대 방향으로 돌려서 분리합니다. 굴절 방지 장치를 부착한 후 시계 방향으로 돌려서 고정합니다.

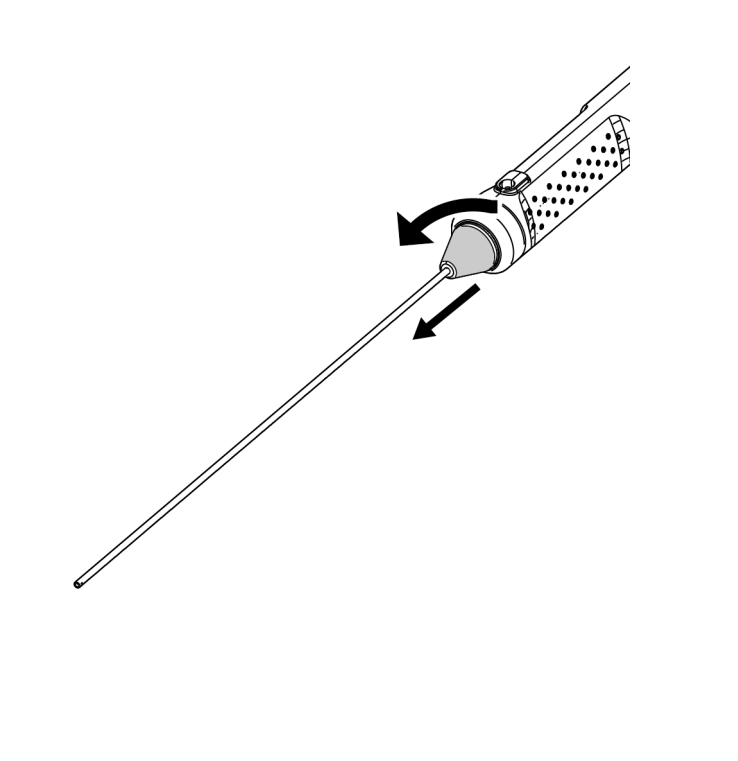

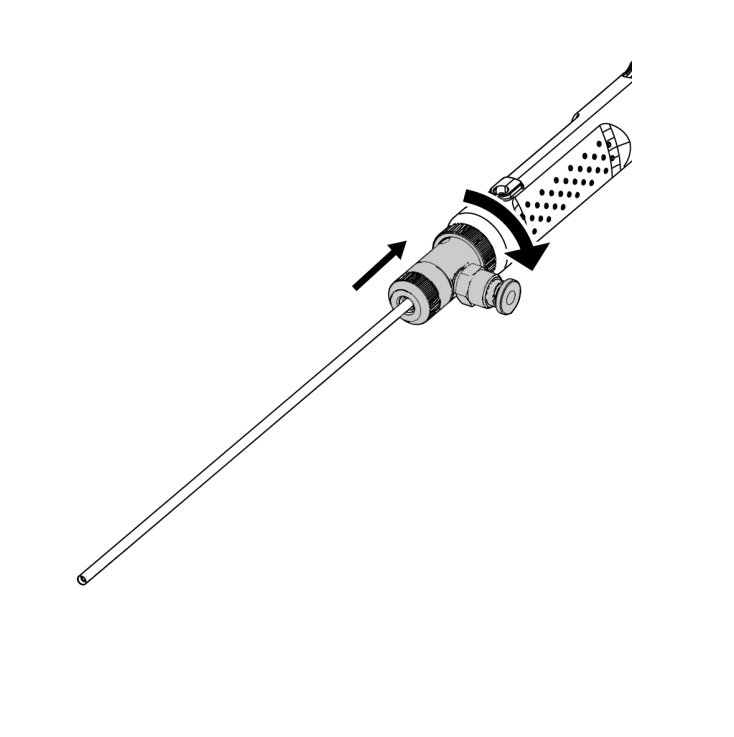

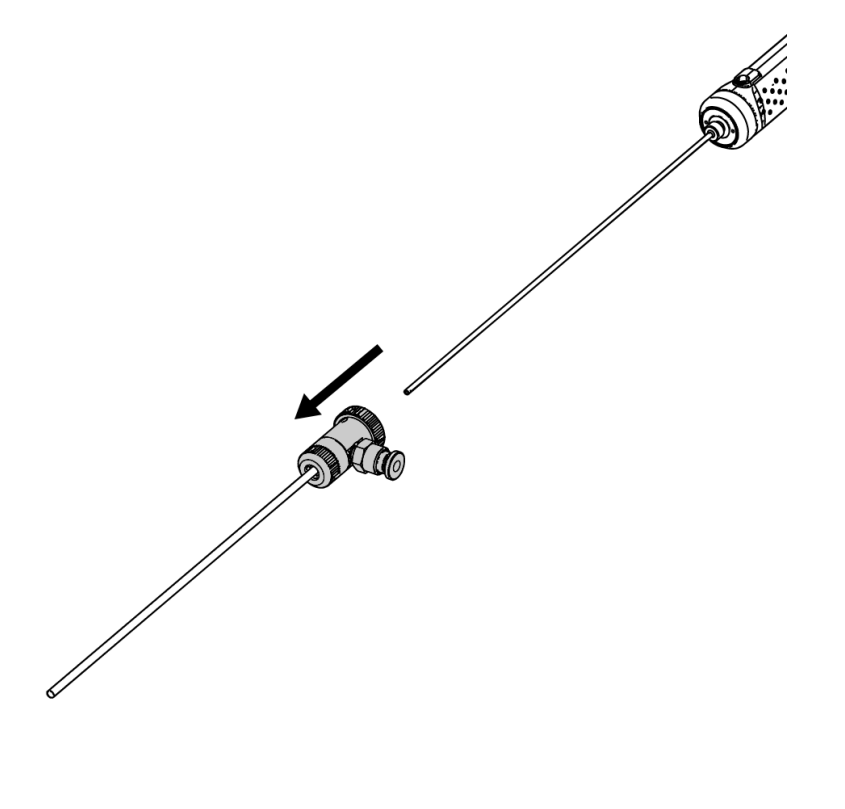

그립 익스텐더를 경성 내시경에 부착 The Mathematic Service And The Mathematic Service And The Mathematic Service And The Mathem<br>그립 익스텐더를 경성 내시경에 부착

 $1.$  굴절 방지 장치를 시계 반대 방향으로 돌려서 경성 내시경 장치에서 분리합니다.

2. 그립 익스텐더를 경성 내시경 장치에 부착한 후 시계 방향으로 돌려서 고정합니다.

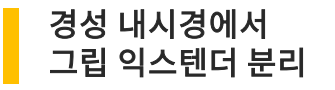

 $1.$  그립 익스텐더를 시계 반대 방향으로 돌려서 분리합니다. 굴절 방지 장치를 부착한 후 시계 방향으로 돌려서 고정합니다.

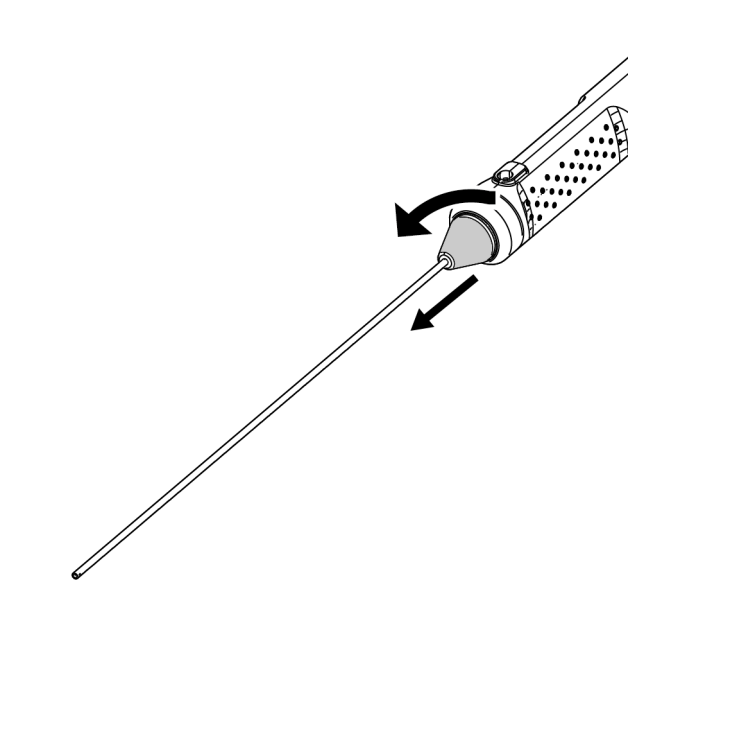

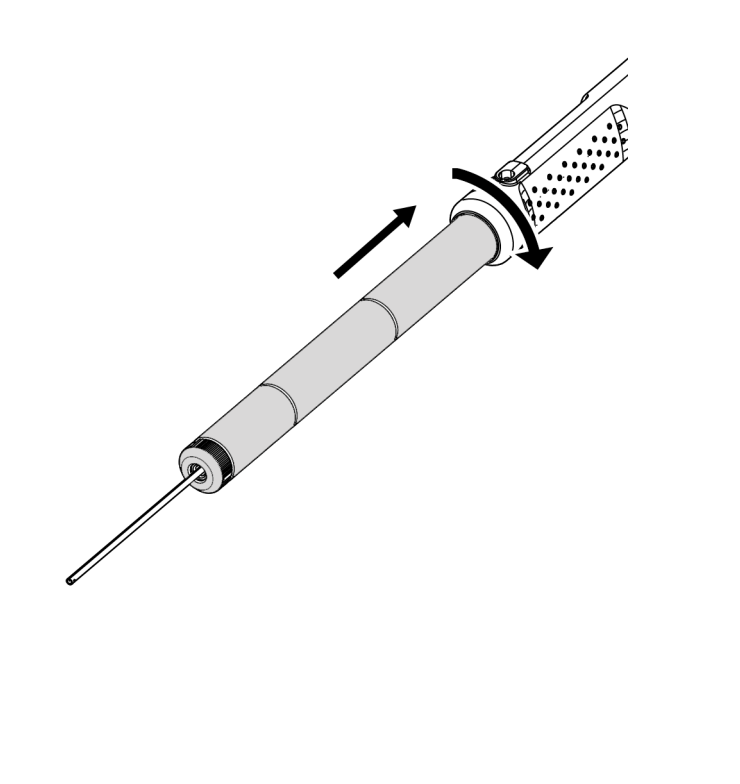

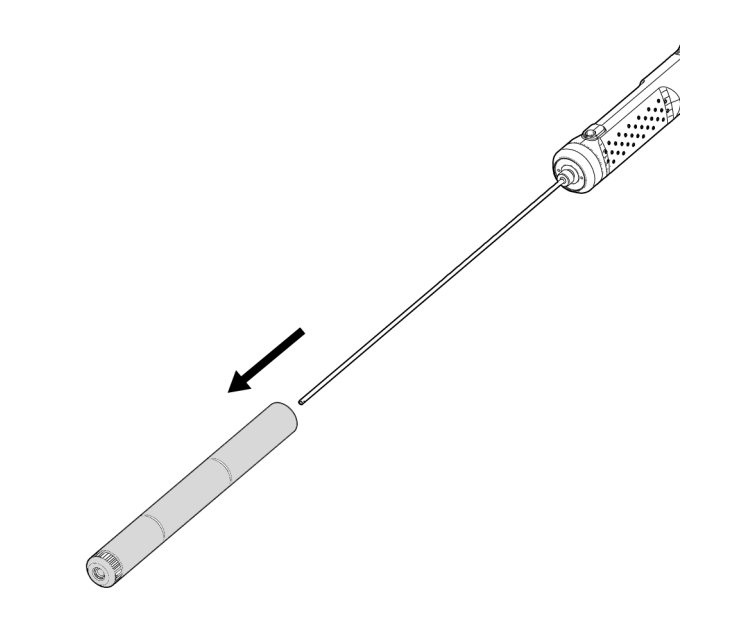

#### 구성품 조립 방법 보호 상자 사용 방법

#### $1.$  보호 상자의 뚜껑을 열고 태블릿을 태블릿 스탠드에 놓습니다.

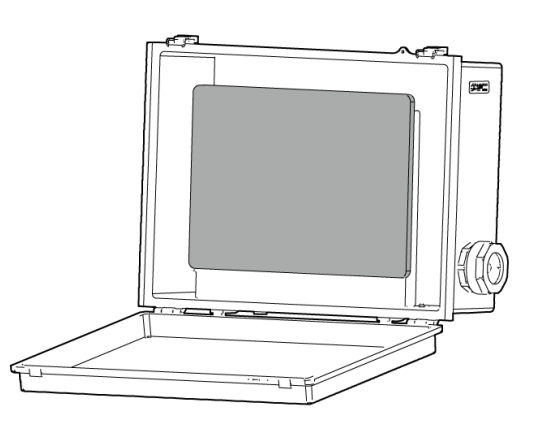

#### 2. 제어 장치의 USB 케이블을 너트, 개스킷 스토퍼를 통해 개스킷까지 연결합니다.

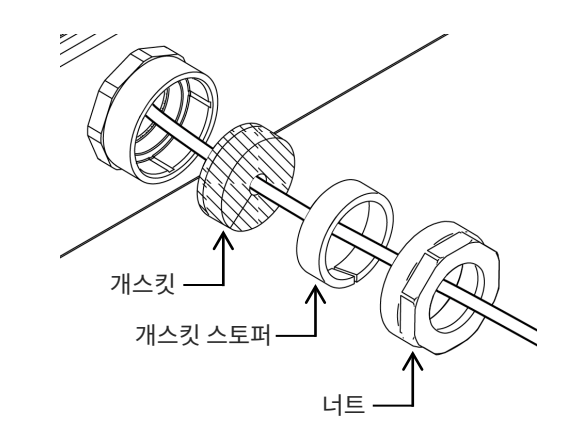

#### 3. 개스킷을 개스킷 스토퍼와 결합합니다.

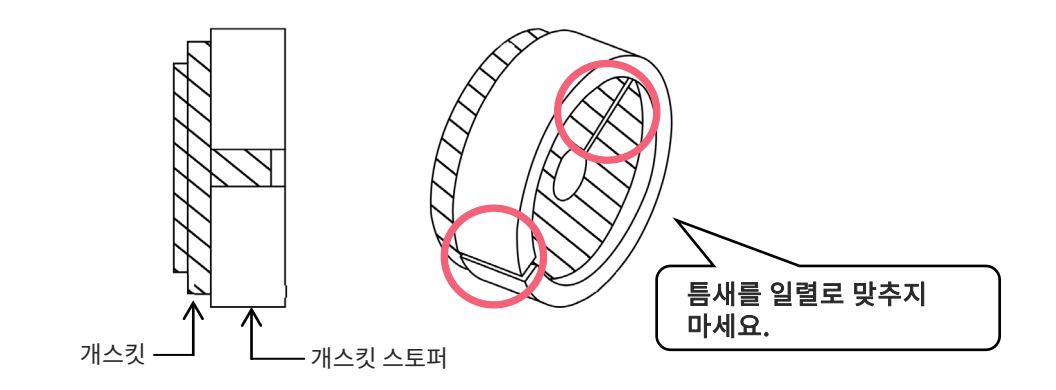

#### 4. 측면용 너트를 부착합니다.

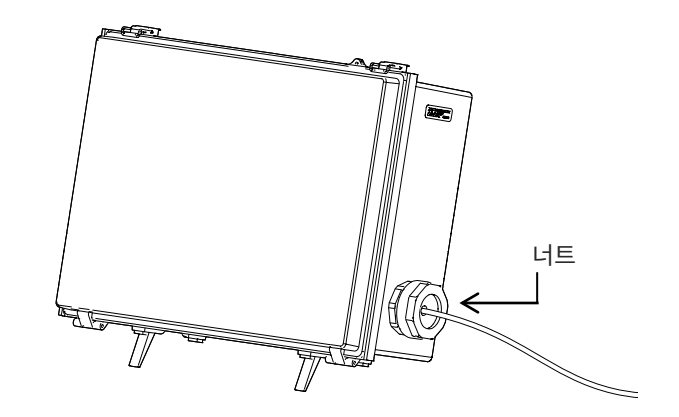

\* 작동 설명서에는 안전 관련 지침이 있습니다. 제품을 사용하시기 전에 반드시 설명서를 읽으십시오.

# 사용상 주의사항

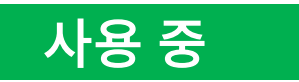

- 삽입부를 무리하게 밀어 넣지 마십시오. 그렇게 하면 오작동이 발생할 수 있습니다.
- 검사 대상에서 삽입부를 빼낼 때 <u>굴절부를 구부리지 마십시오</u>.
- 삽입부의 말단에는 렌즈가 있습니다. 그러므로 강한 충격을 주지 않도록 주의하십시오.
- 삽입부 이외의 부분은 방진 및 방수 구조로 되어 있지 않습니다. 그러므로 물에 담그지 마십시오.

# 사용 후

- 제품에 묻은 물, 기름, 먼지 등을 닦아내고 보관하십시오.

## 보관 중

- 운반 케이스를 닫을 때 삽입부 또는 다른 부분이 끼이지 않도록 주의하십시오.

# 사양

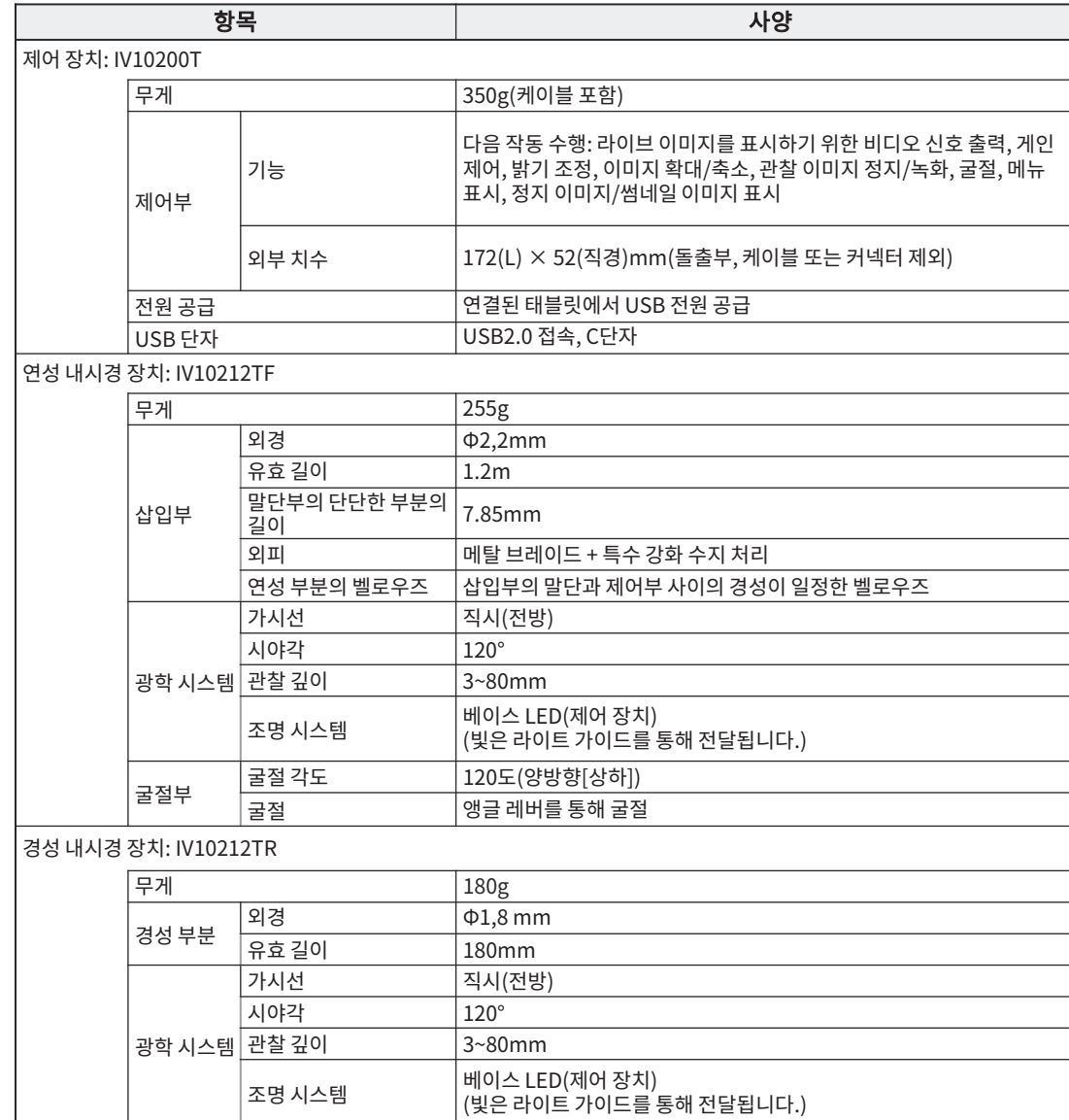

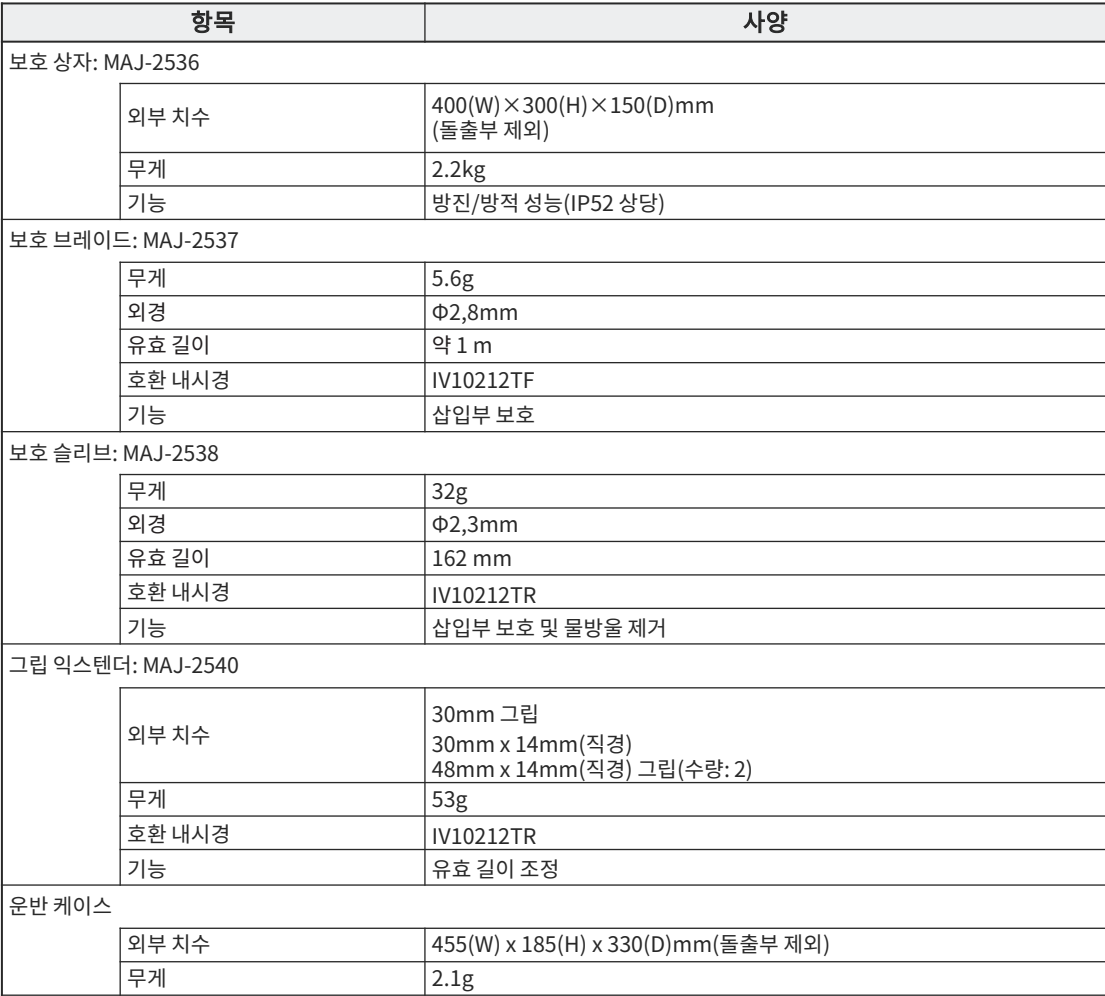

# 사양

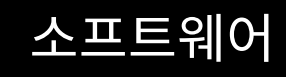

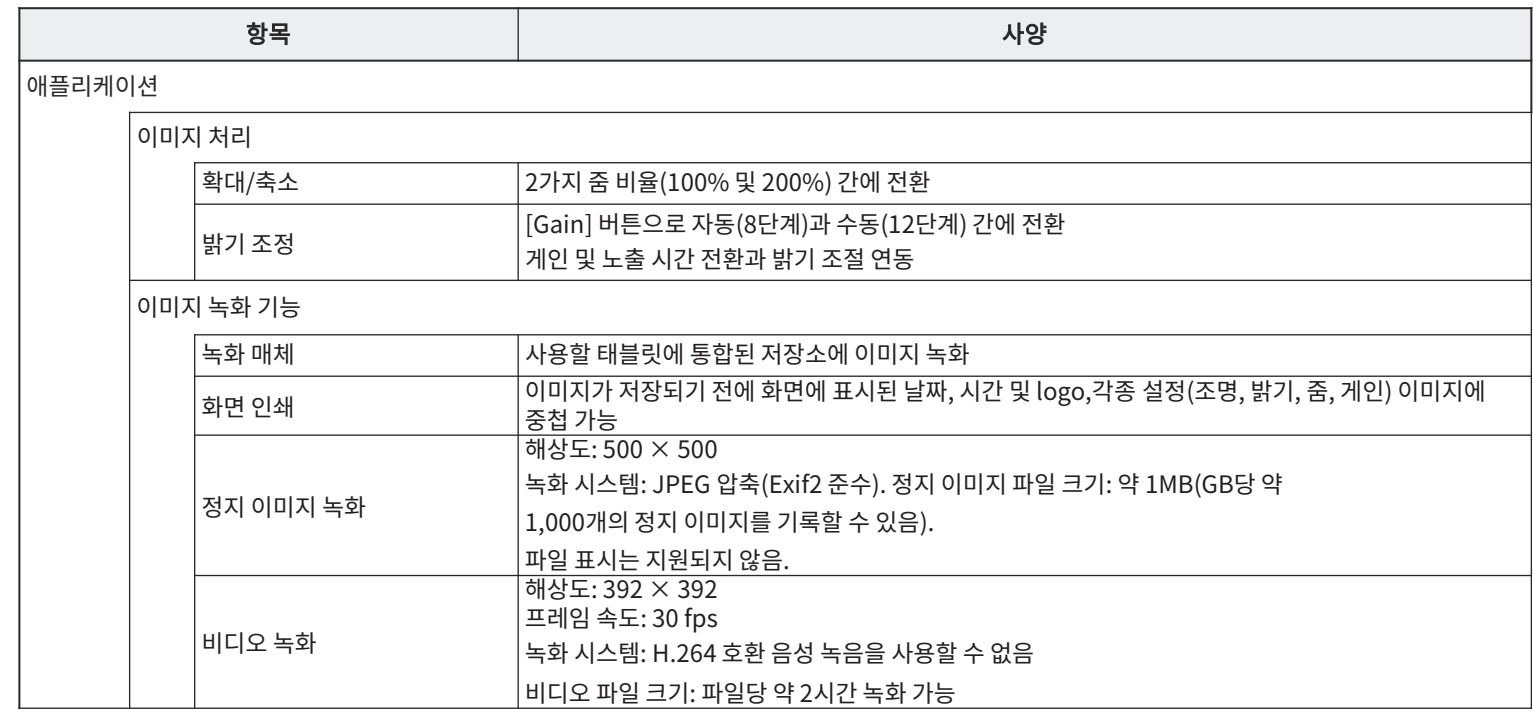

#### EVIDENT CORPORATION

내시경을 무리하게 밀어 넣거나 내시경을 구부린 상태에서 빼거나 내시경을 무리하게 구부리면 오작동이 발생할 수 있으므로 그렇게 조작하지 마십시오.

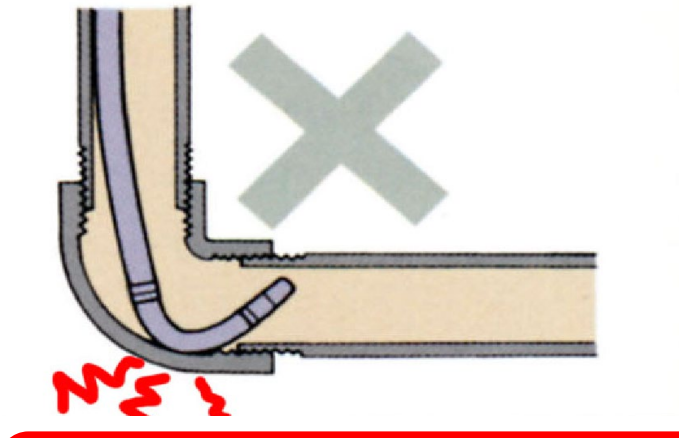

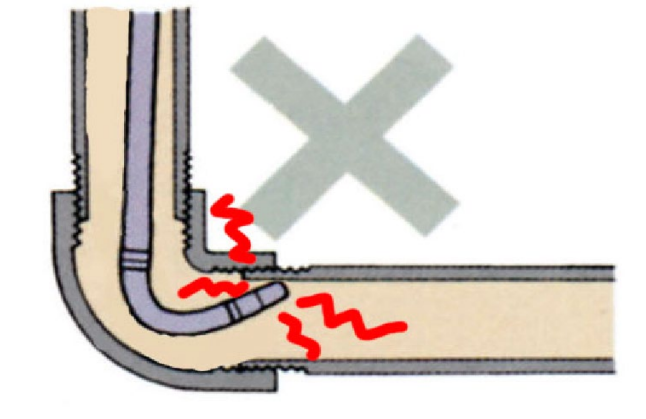

관찰하면서 내시경을 배관쪽으로 구부립니다. 조인트의 끝에 위치할 때까지 내시경을 밀어 넣습니다.

삽입 방법

내시경을 역방향으로 구부린 후 좌우로 번갈아 돌리면서 밀어 넣습니다.

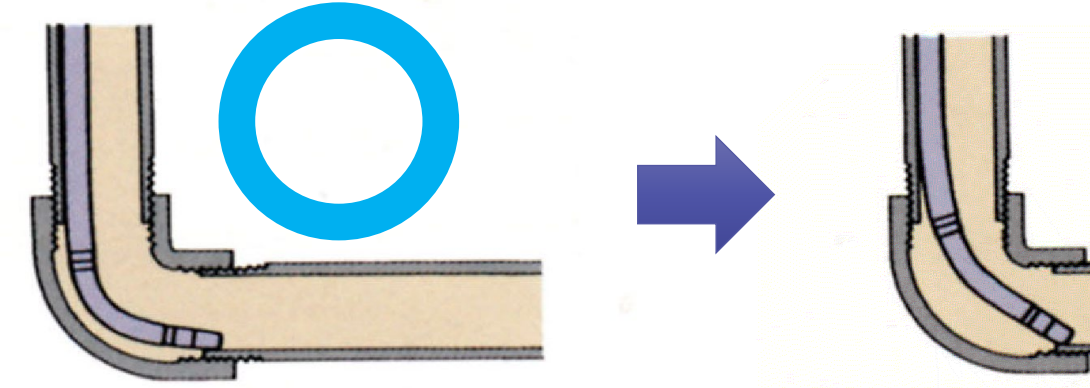

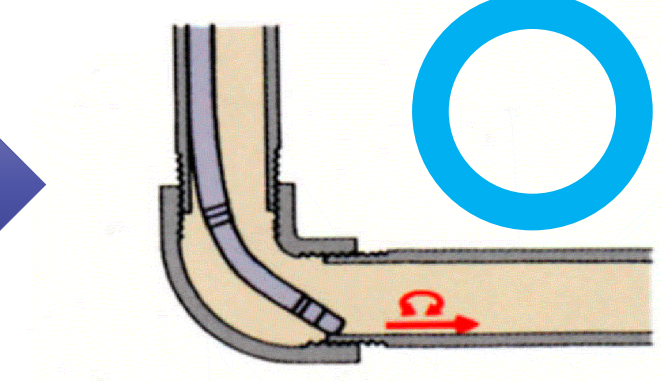